# Release notes Visma.net HRM

Release 1.141.02

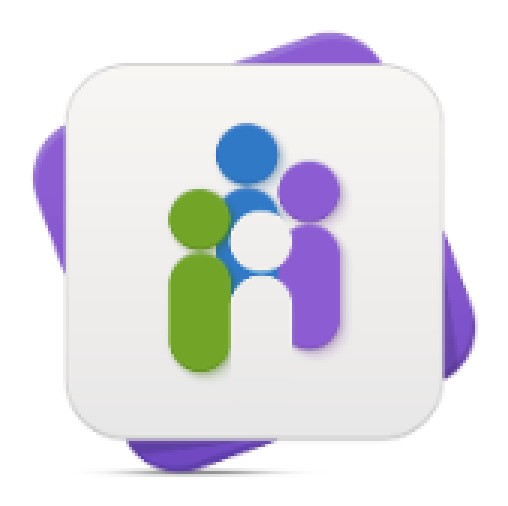

**HRM** 

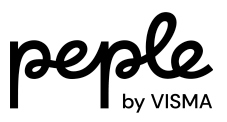

## **Inhoudsopgave**

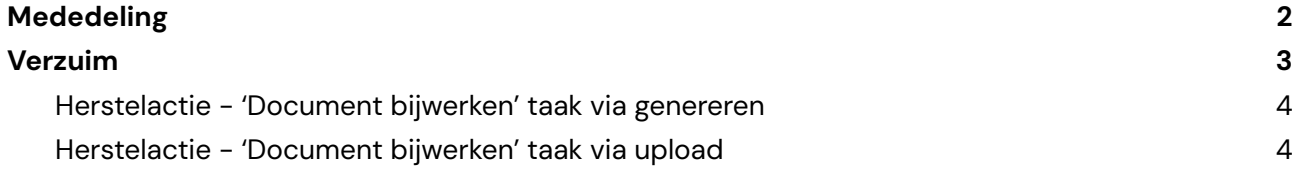

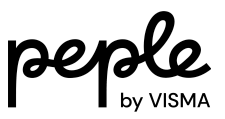

## <span id="page-2-0"></span>**Mededeling**

We willen je informeren dat Visma.net HRM release 1.141.02 gepland staat voor dinsdagavond 9 januari 2024.

Dit zijn de bijbehorende release notes. Hierin vind je een gedetailleerd overzicht van de wijzigingen, nieuwe functionaliteit en opgeloste meldingen die geïmplementeerd zullen worden. We moedigen gebruikers aan om deze documentatie te raadplegen om volledig op de hoogte te zijn van de veranderingen die deze nieuwe release met zich meebrengt.

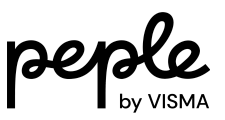

### <span id="page-3-0"></span>**Verzuim**

Bij de verzuim import worden historische taken veelal automatisch voltooid zodat deze niet alsnog uitgevoerd hoeven te worden. Dit geeft echter een probleem als een 'Document genereren' of 'Document uploaden' taak automatisch is voltooid en er ook een vervolg taak 'Document bijwerken' moet worden uitgevoerd. Op het moment dat deze bijwerk taak wordt geopend krijg je de melding dat het document niet bestaat. Dit is feitelijk een juiste melding en wordt veroorzaakt doordat het document niet is aangemaakt vanuit onze oplossing en is geïmporteerd in Visma.net HRM. Het gevolg is dat deze taak niet kan worden uitgevoerd.

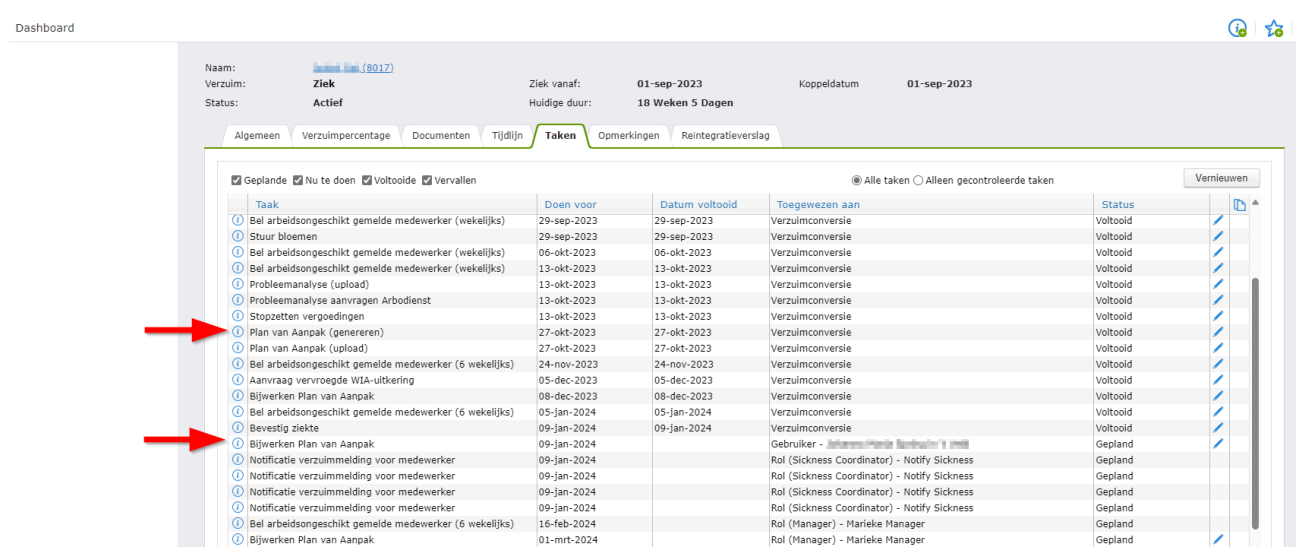

Om dit te voorkomen hebben we twee herstelacties beschikbaar gesteld. Deze herstelacties worden in de 'Document bijwerken' taken getoond. De acties worden hierna beschreven.

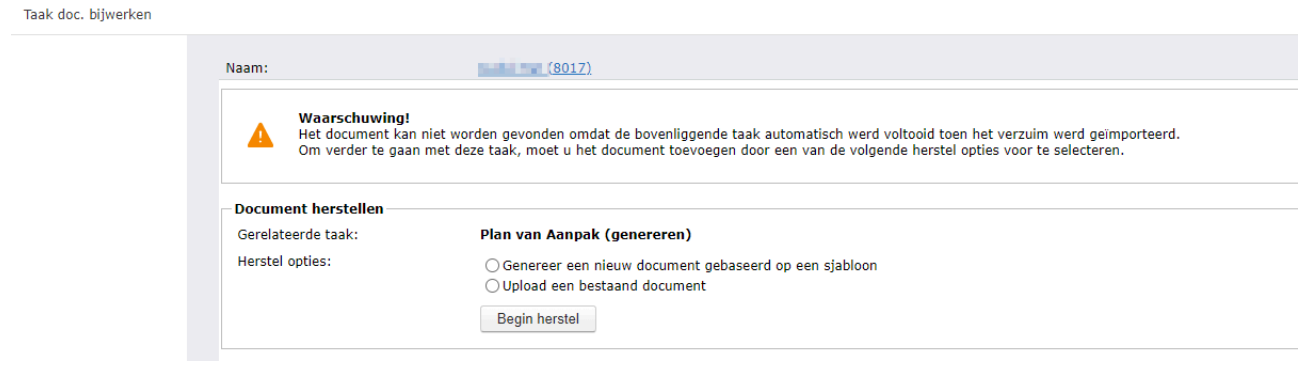

Let op! Deze herstelopties zijn alleen beschikbaar als de taken 'Document genereren' of 'Document bijwerken' automatisch zijn voltooid met de verzuim import. In alle andere gevallen krijg je nog steeds dezelfde melding indien het document ontbreekt en heeft dan een andere oorzaak.

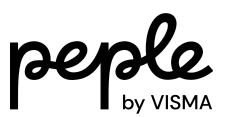

#### <span id="page-4-0"></span>**Herstelactie - 'Document bijwerken' taak via genereren**

De eerste hersteloptie geeft de mogelijkheid om het document alsnog te genereren op basis van een sjabloon. Deze optie is alleen beschikbaar bij een bovenliggende taak van het type 'Document genereren'. Om het document te herstellen kun je eenvoudig het document opnieuw genereren. Het is niet nodig om een sjabloon te selecteren, want er zal automatisch gebruik worden gemaakt van het sjabloon dat wordt gebruikt in de taak 'Document genereren'. Als er invulvelden in het documentsjabloon aanwezig zijn dan krijg je de mogelijkheid om deze in te vullen voordat het document wordt gegenereerd.

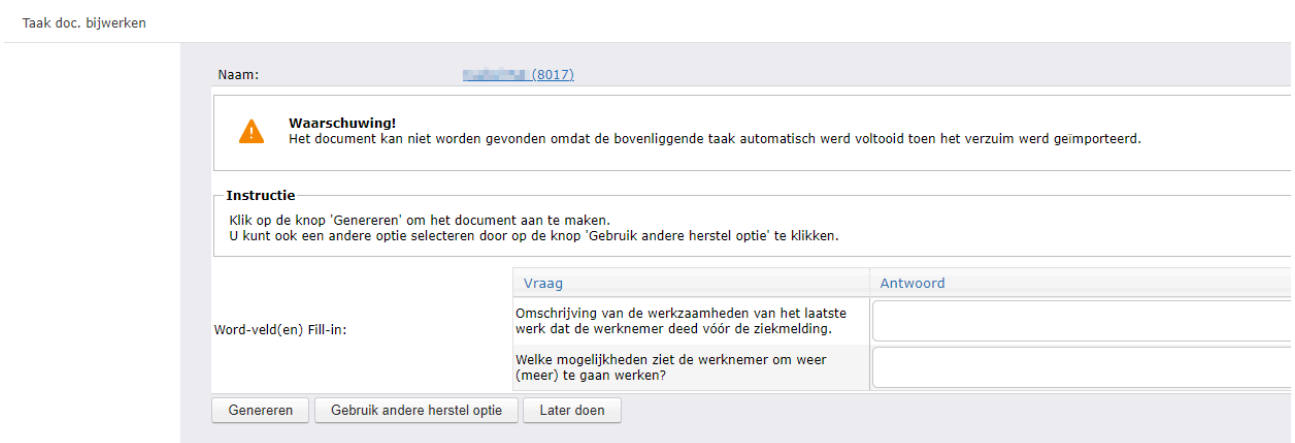

#### <span id="page-4-1"></span>**Herstelactie - 'Document bijwerken' taak via upload**

Deze hersteloptie geeft je de mogelijkheid om het document te herstellen door het eerst te uploaden.

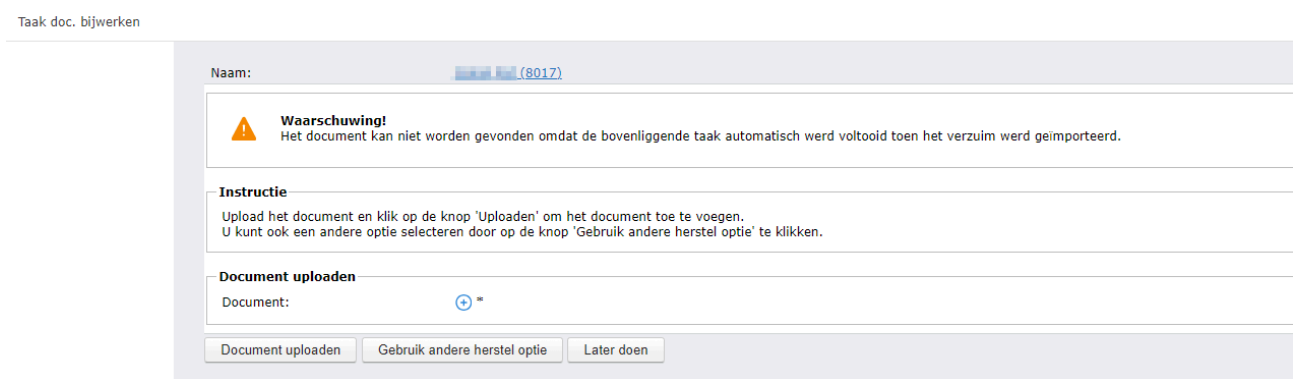

Let erop dat als een document hersteld wordt met deze herstelactie dit niet ongedaan kan worden gemaakt. Zodra het document hersteld is, kom je terug in de 'Document bijwerken' taak zodat deze alsnog uitgevoerd kan worden. Dit geeft je de mogelijkheid om het gegenereerde of geüploade document te corrigeren.